## **Navigate RiskVision**

RiskVision Vendor Risk Manager pages maintain a consistent interface, shown below, to easily navigate no matter where you are in the application.

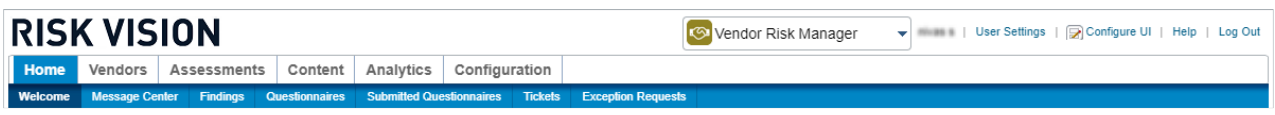

The navigation ribbon in Vendor Risk Manager.

The specific menus and submenus available depend on the current application and permissions assigned to your user role. Selecting a different application will change the available menus.

Place your mouse over a menu, such as **Home**, to display its submenu items. You can quickly view a snapshot of the available pages by moving your mouse over each menu item.

Click a menu to select and view a complete list of its submenu items. If your browser window is narrow, there may be additional submenu items that you cannot see.